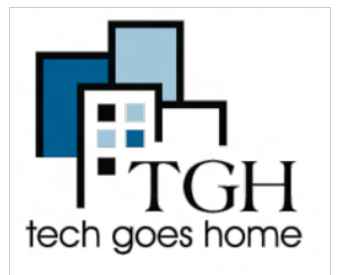

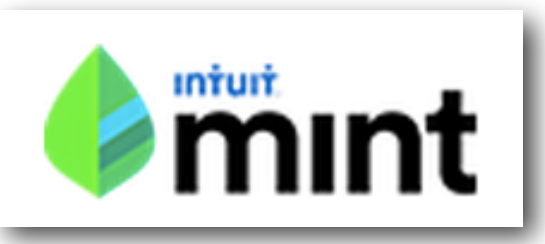

## Ya sea que lo esté usando para presupuestos personales, familiares o de pequeñas empresas,

De acuerdo con Mint.com, "El dinero es para vivir". Es por eso que hemos creado la forma más simple y efectiva de administrar, guardar y hacer crecer su dinero ... y por qué Mint.com es gratis.

"Y con nuestra nueva función Goles, puede establecer y seguir su progreso hacia objetivos, como comprar una casa, ahorrar para la jubilación y salir de la deuda, o crear sus propios objetivos de ahorro. Obtenga consejos personalizados para ayudarlo a lograr sus sueños más rápido ".

## **1.Regístrate**

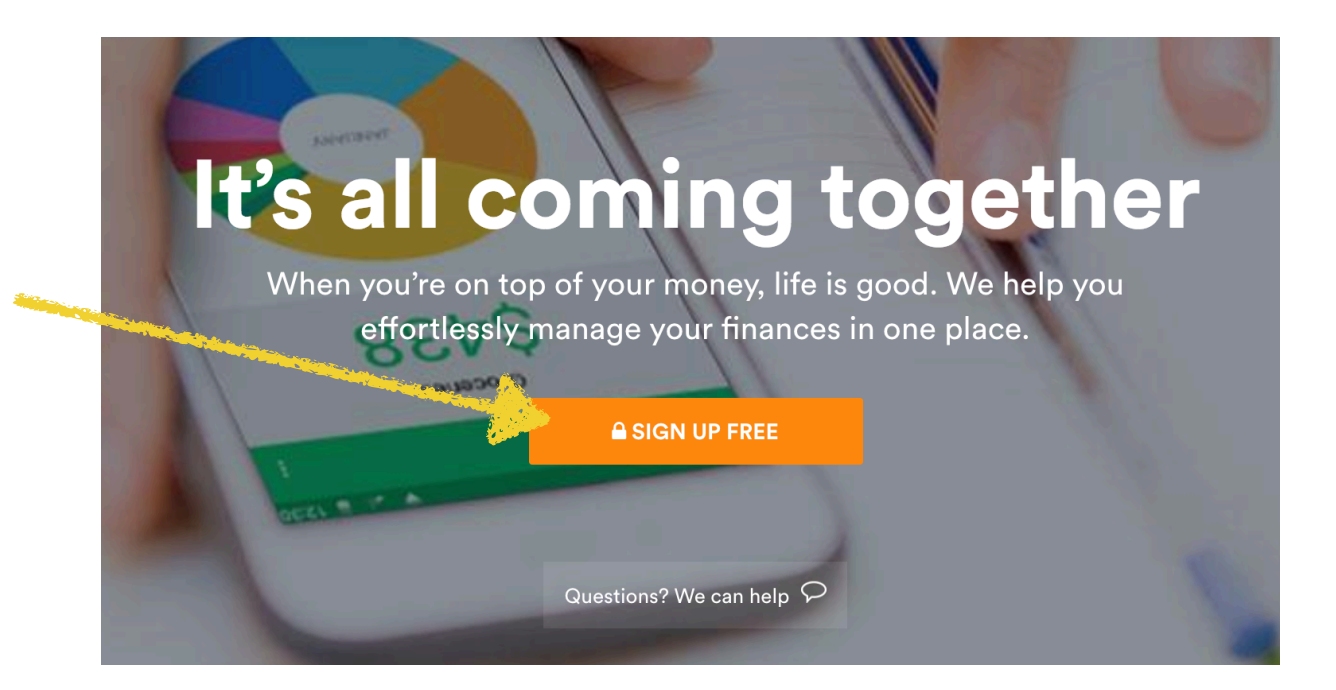

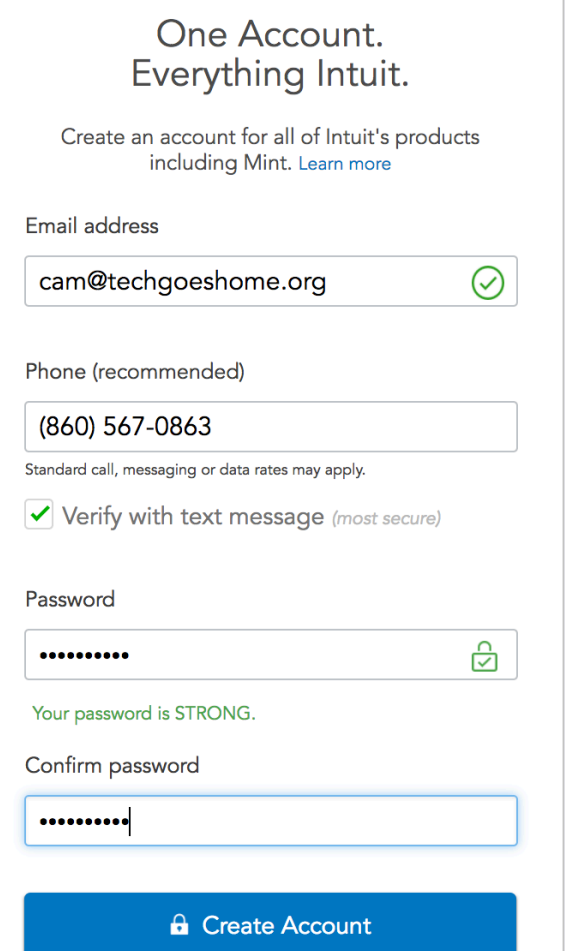

Crear una cuenta es muy sencillo. Simplemente ingrese su dirección de correo electrónico, su número de teléfono y cree una contraseña SEGURA. Recuerde, agregará información financiera aquí. ¡Siempre debes asegurarte de que tus contraseñas sean sólidas y solo tú las conozcas!

Una vez completo, haz clic en Crear cuenta.

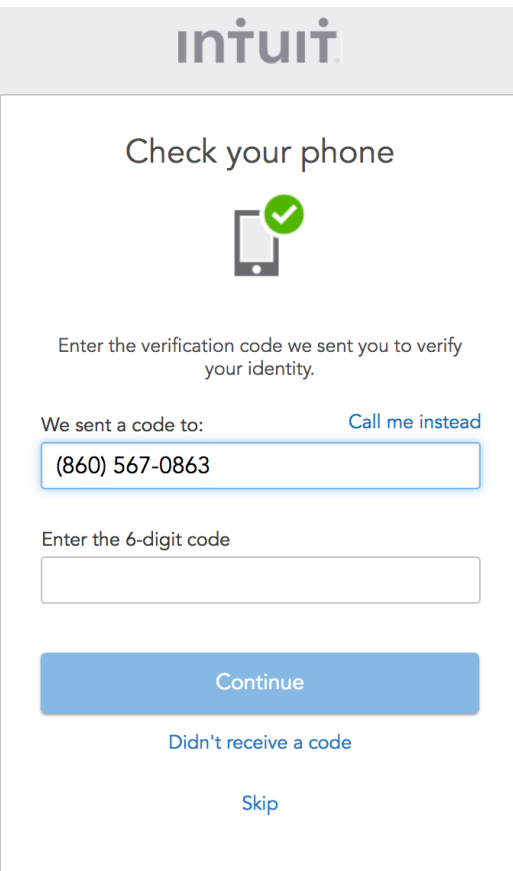

A continuación, recibirá un mensaje de texto con un código de 6 dígitos en su teléfono celular. Una vez que reciba el texto y escriba el código, haga clic en Continuar.

Si no posee un teléfono celular, puede hacer clic en la opción "Llámame en su lugar".

## **Welcome to Mint**

Please tell us where you live so we can customize your experience.

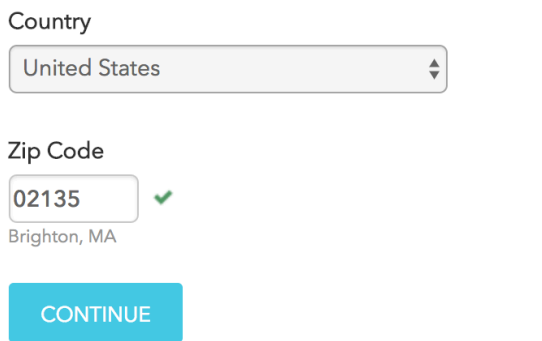

A continuación, se le pedirá que proporcione el país en el que vive y su código postal. Una vez completado, haz clic en Continuar.

By clicking Continue you agree to our Terms of Use and Privacy Policy

La primera pantalla que verá le pedirá que agregue su banco. Esto no es obligatorio, pero para aprovechar todo el potencial de Mint.com, se recomienda. La mayoría de los bancos tienen acuerdos con Mint.com que hacen que sea muy fácil agregar su cuenta. Todo lo que tienes que hacer es buscar.

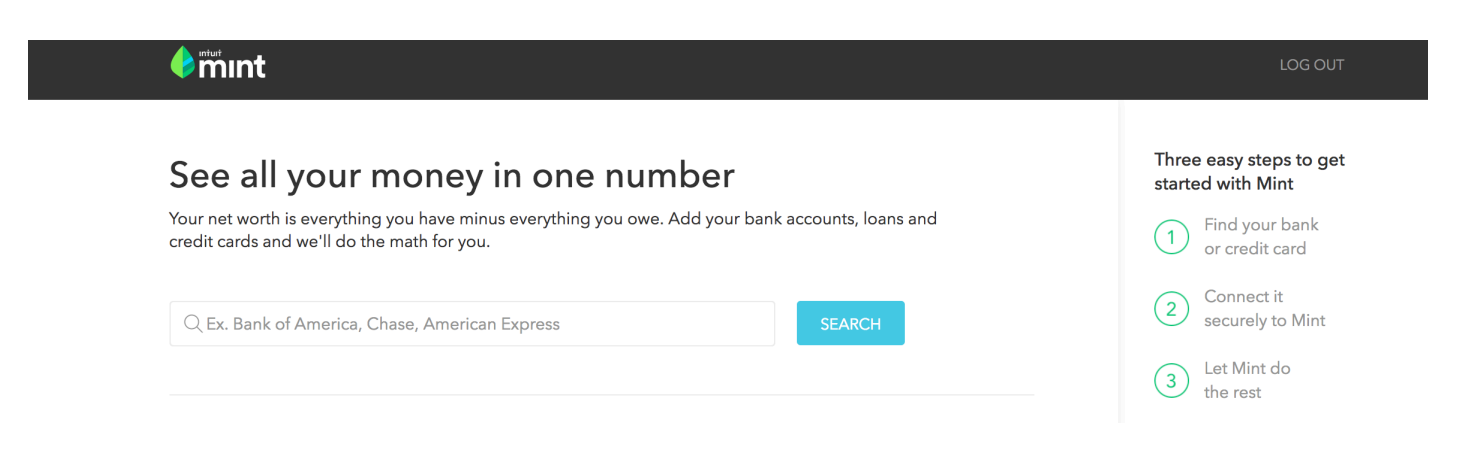

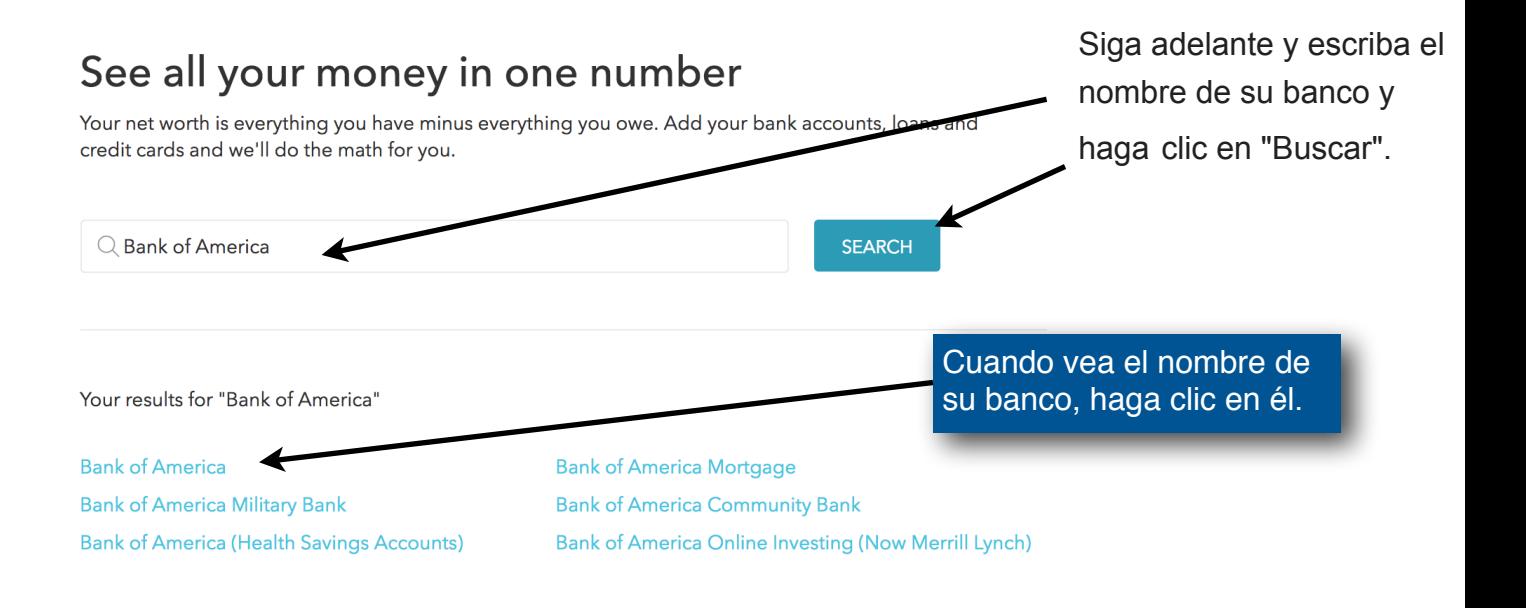

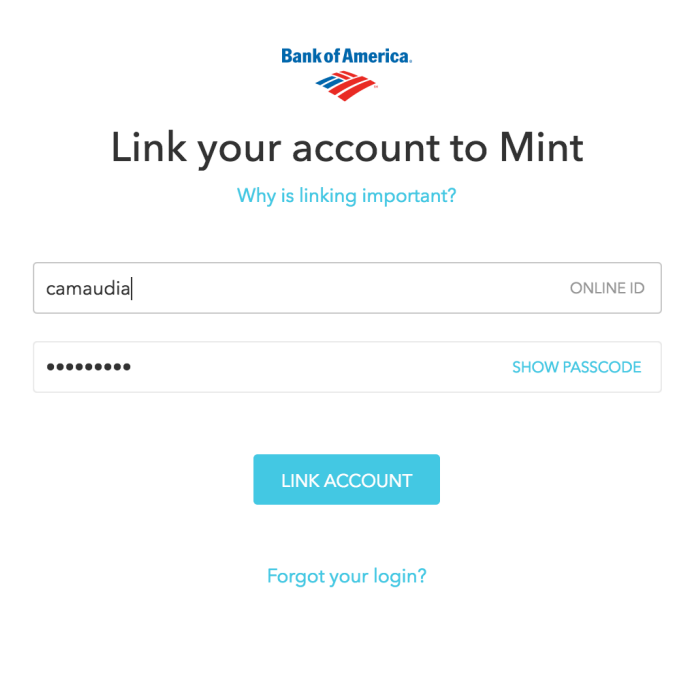

Mint ahora le pedirá que inicie sesión en línea en su cuenta bancaria. Este no es el nombre de usuario y la contraseña que acaba de crear para Mint.com. Este es el nombre de usuario y la contraseña que utiliza para consultar el sitio web de su banco. Si no conoce su información, puede contactar a su banco y ellos pueden proporcionárselo.

El motivo por el que Mint solicita esta información es para que puedan extraer sus datos bancarios y usarlos para ayudarlo con el presupuesto y las muchas otras características del sitio.

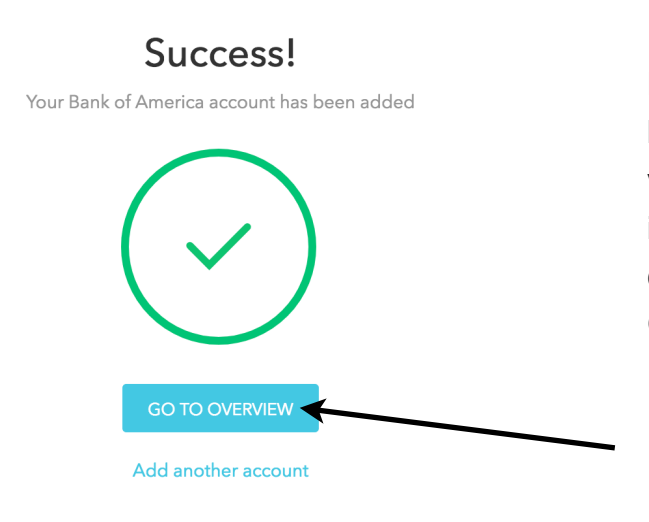

Encontrar y recuperar su información bancaria puede tomar unos minutos. Una vez que mint.com ha recuperado su información este éxito! mensaje surgirá. A continuación, debe hacer clic en IR A VISTA GENERAL.

Después de agregar su cuenta, desea dirigirse a la sección "Descripción general" de Mint.com. La barra de menú de la izquierda le mostrará todas las cuentas que agregó. También hay un enlace en cada sección que le permite agregar fácilmente nuevas cuentas. Solo verá la información de las cuentas que haya agregado.

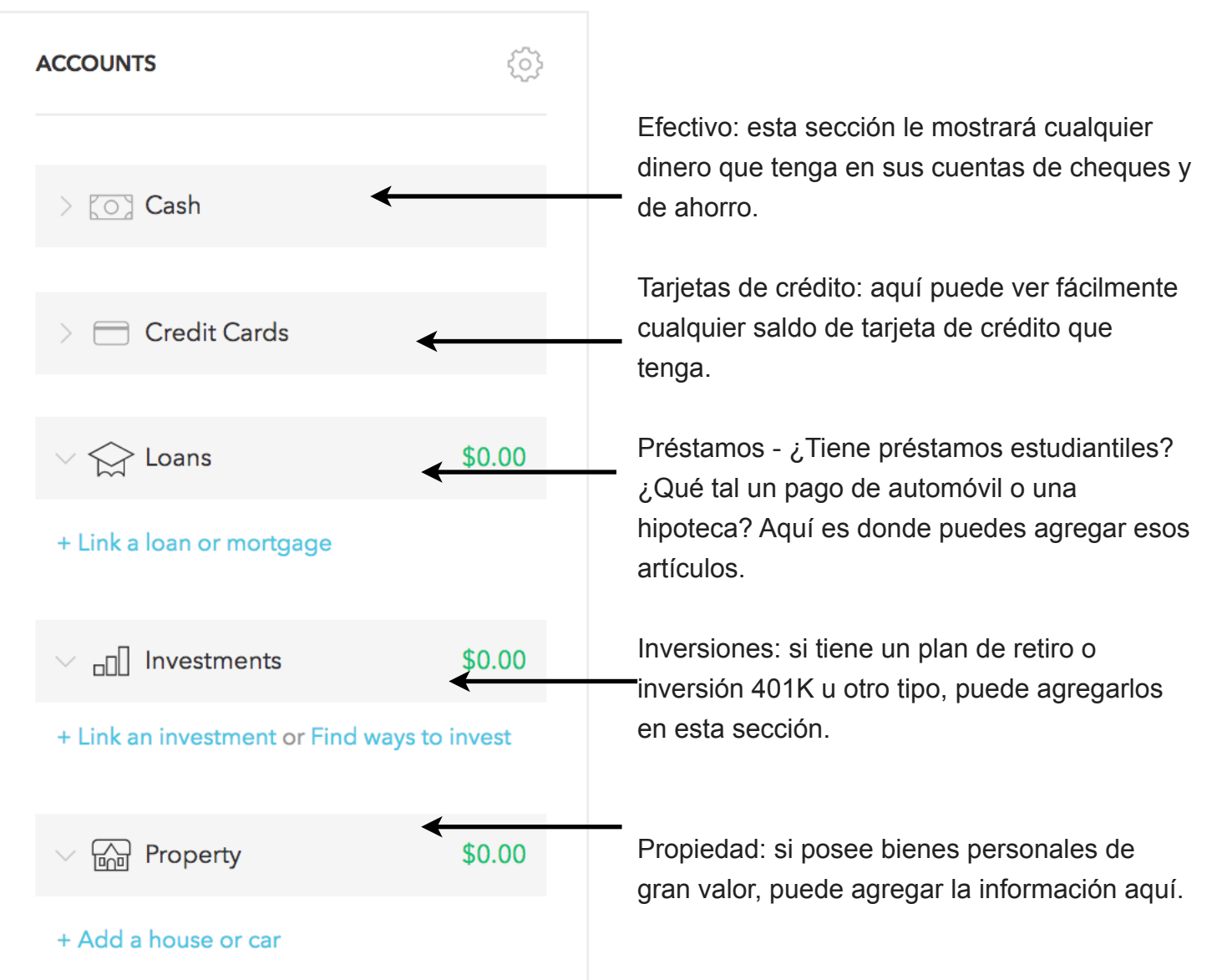

La barra de menú principal en la parte superior de la página te permitirá navegar fácilmente por Mint.com.

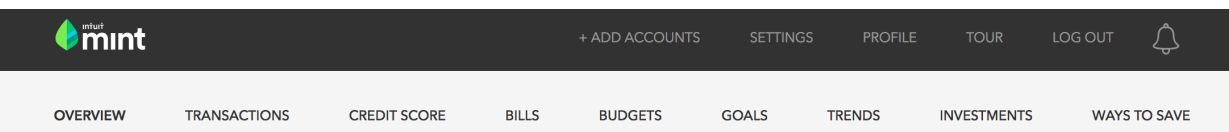

Descripción general le dará una idea rápida de sus cuentas.

Las transacciones le mostrarán cualquier gasto o depósito.

Credit Score le dará la oportunidad de verificar su puntaje de crédito de forma gratuita.

Las facturas son una función en la que puede agregar sus facturas para mantenerse organizado.

Los presupuestos lo ayudarán a crear límites de gastos en categorías de su elección.

Las metas le mostrarán cómo salir de la deuda, ahorrar para la jubilación y más. Más sobre la sección Objetivos a continuación.

Las tendencias le mostrarán dónde y cómo está gastando su dinero con el tiempo.

Las inversiones le mostrarán todas sus cuentas de inversión.

La sección Formas de ahorrar le dará recomendaciones sobre transferencias de saldo de tarjetas de crédito y tasas de interés más bajas.

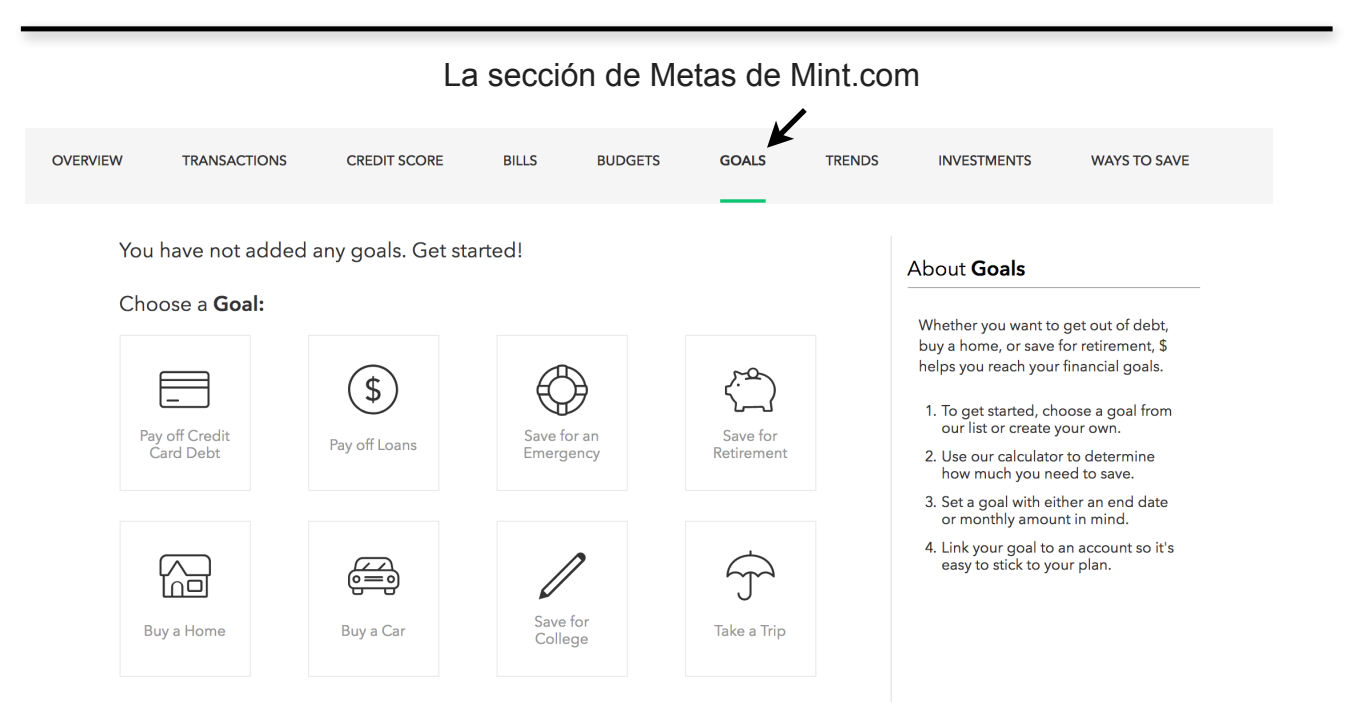

Así es como se ve la sección Objetivos. Dedique un tiempo a explorar esta área. Encontrará consejos para saldar deudas, ahorrar para la universidad o para la jubilación, comprar un automóvil o un hogar, y mucho más.

## **¡Felicitaciones! ¡Ahora está listo para organizar sus finanzas en Mint!**